[Podręcznik użytkownika](http://support.edokumenty.eu/trac/wiki/UserGuideV5) > [Dokumenty](http://support.edokumenty.eu/trac/wiki/UserGuideV5/Documents) > [Typy dokumentów](http://support.edokumenty.eu/trac/wiki/UserGuideV5/Documents/AddEditDocument) > Formularz dokumentu typu Faktura sprzedaży

# **Formularz dokumentu typu Faktura zakupu**

Formularz dokumentu typu **Faktura** składa się z kilku zakładek. Pełny formularz wprowadzania tego dokumentu zostaje wyświetlony po uzupełnieniu podstawowych danych w zakładce **Szczegóły** i kliknięciu przycisku **Zapisz**.

## **Zakładka Szczegóły**

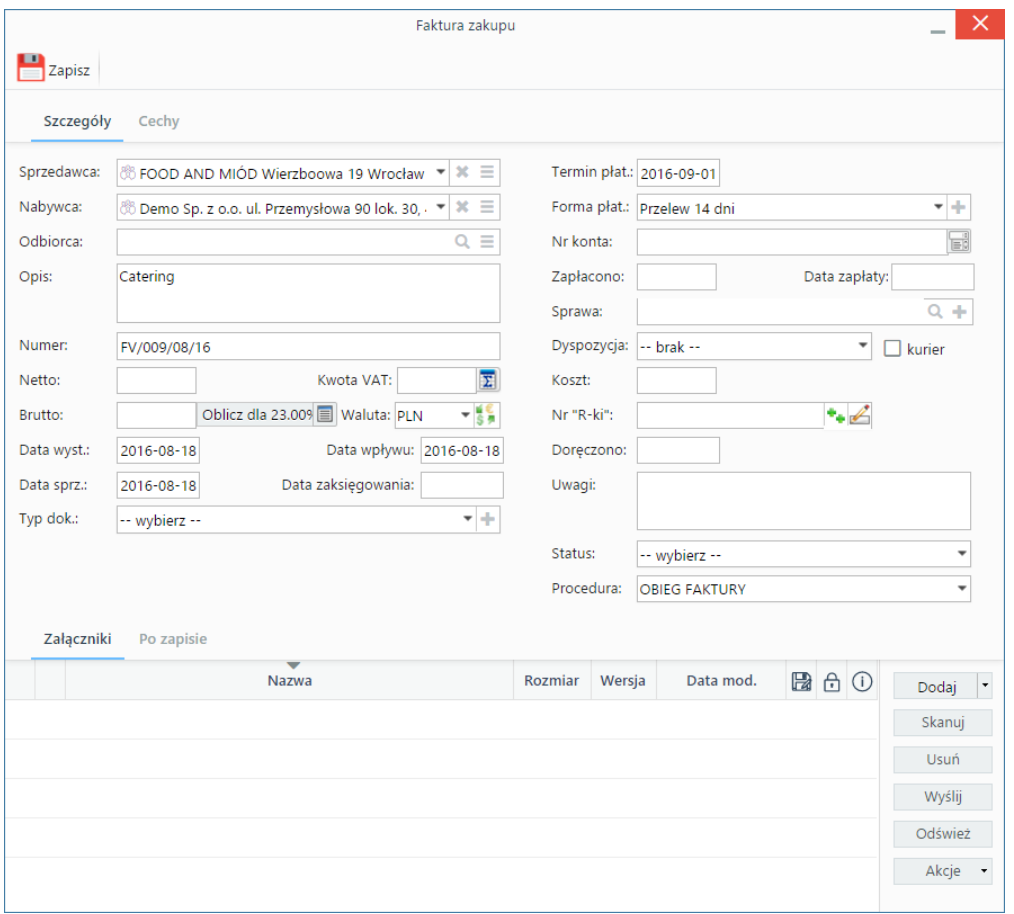

*Formularz dokumentu typu Faktura zakupu*

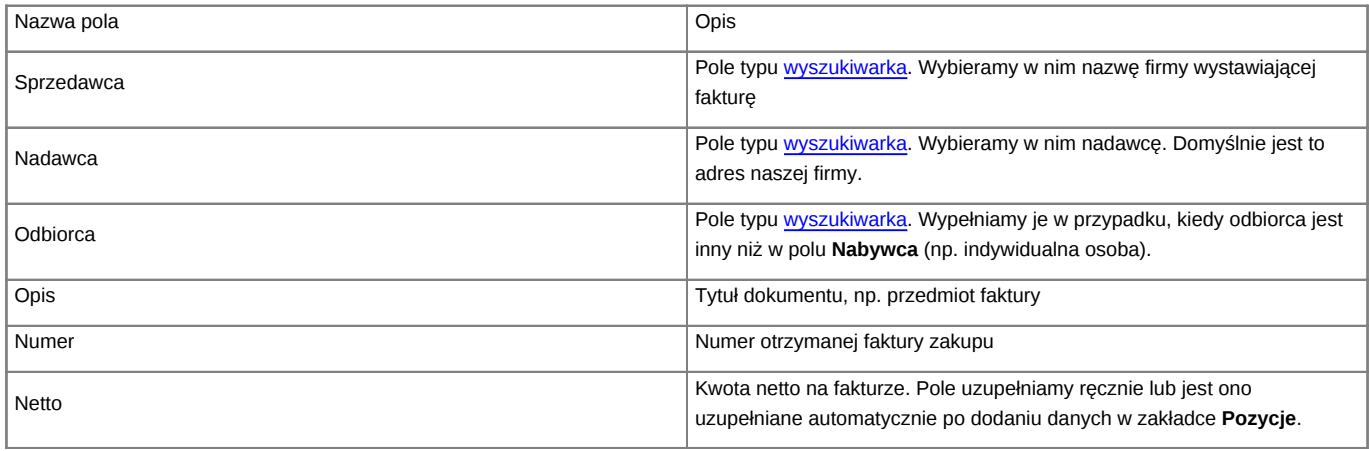

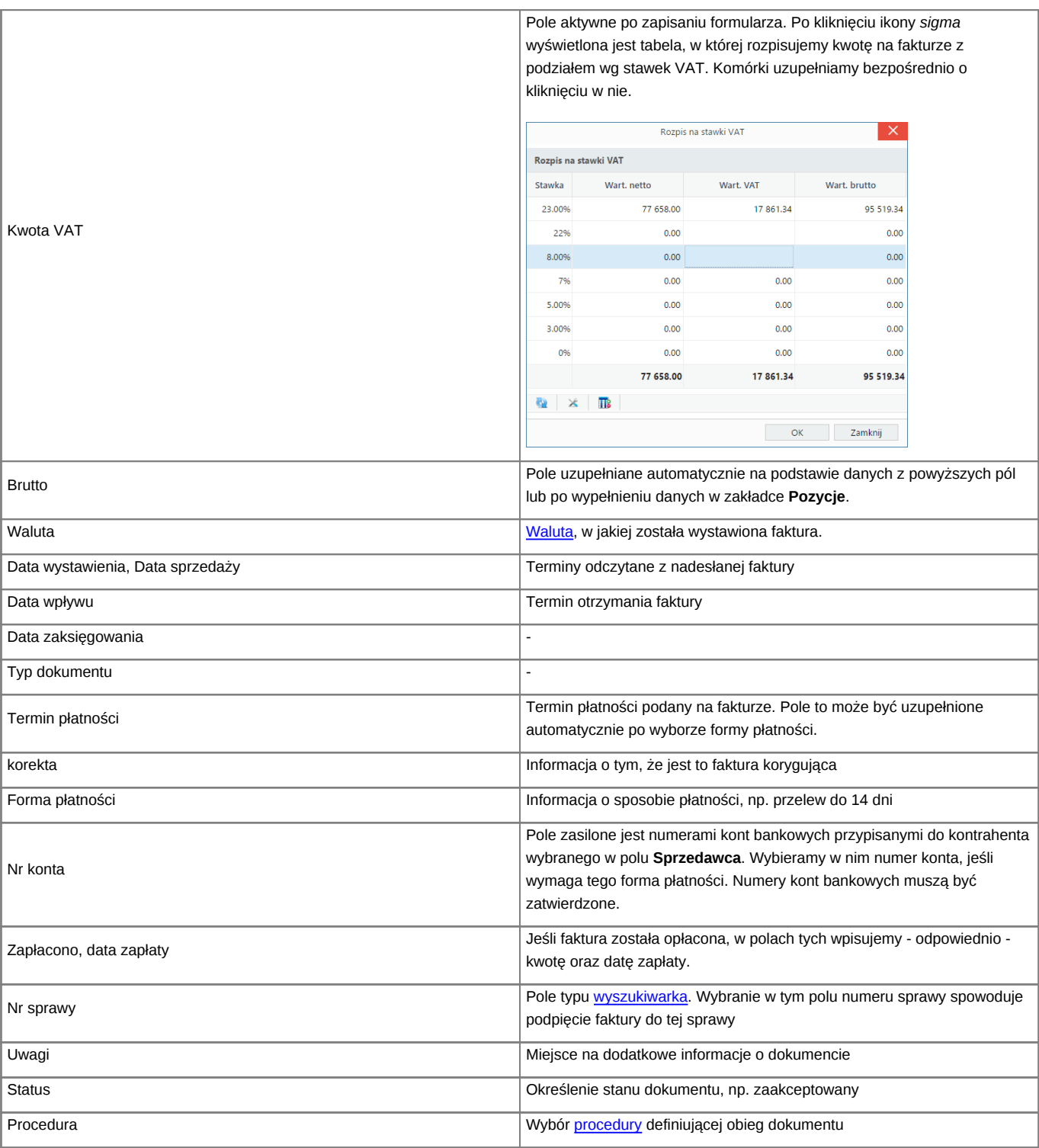

• Zakładka **Załączniki** została opisana w osobnym [artykule.](http://support.edokumenty.eu/trac/wiki/UserGuideV5/Landing/Attachments) W tym miejscu możemy podpinać np. skany oryginału faktury.

• W zakładce **Po zapisie** możemy [zarejestrować dokument w dzienniku](http://support.edokumenty.eu/trac/wiki/UserGuideV5/Register/IncomingDocs) i/lub [przekazać go do wskazanej osoby.](http://support.edokumenty.eu/trac/wiki/UserGuideV5/Documents/ForwardAssignment)

## **Zakładka Pozycje**

| Pobierz do podglądu Edytuj Podpisz                                                                                                    | $\rightarrow$ $\rightarrow$ 20 | $\times$<br>Faktura zakupu - Catering Od: FOOD AND MIÓD (Nr FV/009/08/16; PLN)                                                   |                    |                                    |                       |                          |                      |               |           |  |
|----------------------------------------------------------------------------------------------------|--------------------------------|----------------------------------------------------------------------------------------------------|--------------------|------------------------------------|-----------------------|--------------------------|----------------------|---------------|-----------|--|
|                                                                                                    |                                | $\blacksquare$ Zapisz $\blacktriangleright$ Przekaż $\blacklozenge$ $\blacksquare$ Dołącz do sprawy $\Omega \blacktriangleright$ |                    |                                    |                       |                          |                      |               |           |  |
|                                                                                                    |                                | Dokument Szczegóły                                                                                                    |                    | Pozycje Koszty Historia Cechy      | Powiązania            | Komentarze               |                      |               |           |  |
| Nr FV/16/01/2016<br><b>Faktura VAT</b>                                                                                                    |                                | <b>O</b> / III ( ) is a Utworz dokument                                                                                          |                    |                                    |                       |                          | $x \equiv$<br>Szukaj |               |           |  |
| <b>ORYGINAŁ</b>                                                                                                    |                                | Lp.                                                                                                    |                    | -Nazwa produktu                    |                       | Symbol                   | Ilość                | Wartość netto | $\bullet$ |  |
| 07-01-2016<br>06-03-2016<br>Data wystawienia<br>Data sprzedaży                                                                                                    |                                |                                                                                                    | Pozycja faktury    |                                    |                       | $\times$                 |                      |               |           |  |
| Scrivolauca: Exponenta Sp. z o.o.<br>Odbiorca:<br>Demo Sp. z o.o.<br>Stritowa 3 00-999 Miastowice<br>Uliczna 123 34-444 City<br>Adres<br>Adres<br>5975309693<br>9545088410<br>sen.                             | Ogólne                         |                                                                                                    |                    |                                    |                       |                          |                      |               |           |  |
| Forma nistradzi: exteriore<br>Fernin piacrości: 21-01-2016<br>Numer korta barkowogo: 1234123412341234123412345                                                                                                 | Wybierz produkt:               | $\odot$ z bazy                                                                                                    | O wprowadź ręcznie |                                    |                       |                          |                      |               |           |  |
| Wartesc<br>retto<br><b>Stawka</b><br>VAT<br><b>La</b><br><b>Nazwa</b><br><b>PKWIU</b> Reid Jm Cena natto<br>Kwota VAT<br>L Kews doctress<br>$22 -$<br>460.16 at<br>4601.60 m<br>23<br>1058.3739<br>$k_{\rm B}$ | Produkt:                       |                                                                                                    |                    | $Q \equiv +$                       | Kolejność:            | $\mathbf{1}$             |                      |               |           |  |
| 2 Drzechy nerkowca<br>$10 -$<br>x <sub>0</sub><br>552,03 26<br>5520.30 at<br>23<br>1269.67.8                                                                                                    | Nazwa:                         |                                                                                                    |                    |                                    | Symbol:               |                          |                      |               |           |  |
| wom<br>10121.00 m<br>2328.04 H<br>22<br>W SUMIT<br>10121-90 at<br>2328.04 25<br>$\mathbf{x}$                                                                                                    | Cena netto:                    | $\circ$                                                                                                    | Koszt:             | $\circ$                            | Waluta:               | $-15$<br>$-$ brak $-$    |                      |               |           |  |
| Rezern do zapisty: 12458.00 zł (słownie: dwanaście tysięcy czterysta pięćdziesiąt złetych)                                                                                                    | Cennik:                        | --brak--                                                                                                    |                    | ٠                                  |                       |                          |                      |               |           |  |
| inie, nazwisko i podpis osoby upoważnionej do odatarara<br>ime, nezwoko i poljos stoły upoważnionej do<br>deliversees                                                                                          | Ilość i cena<br>Ilość:         | 1.00                                                                                                    | J.m.:              | $\overline{\phantom{a}}$<br>sztuka | Waluta:<br>PLN        | $-\frac{1}{3}$           |                      |               |           |  |
|                                                                                                    | Cena netto:                    | $\circ$                                                                                                    | Wartość netto:     | $\circ$                            | Stawka VAT:<br>23.00% | $\overline{\phantom{a}}$ |                      |               |           |  |
|                                                                                                    | Koszt netto:                   | $\circ$                                                                                                    | Koszt całkowity:   | 0.00                               | Wartość VAT:          | $\circ$                  |                      |               |           |  |
|                                                                                                    | Marża:                         |                                                                                                    | Wartość marży:     | $\circ$                            | Wartość brutto:       | 0.00                     |                      |               |           |  |
|                                                                                                    | Uwagi:                         |                                                                                                    |                    |                                    |                       |                          |                      |               |           |  |
|                                                                                                    |                                |                                                                                                    |                    |                                    |                       |                          |                      |               |           |  |
|                                                                                                    |                                |                                                                                                    |                    |                                    |                       |                          |                      |               |           |  |
|                                                                                                    |                                |                                                                                                    |                    | Zapisz                             | OK                    | Zamknij                  |                      |               |           |  |
|                                                                                                    |                                |                                                                                                    |                    |                                    |                       |                          |                      |               |           |  |
| Footback provide Unitate of VET, et. 43, ust. 1, pic. 40.<br>Topolist z Responsibles Weighs Francis z dris 24 beneats 1400.                                                                                    |                                |                                                                                                    |                    |                                    |                       |                          |                      |               |           |  |

*Faktura - zakładka Pozycje z wyświetlonym formularzem dodawania pozycji*

Do zarządzania zawartością listy w zakładce **Pozycje** wykorzystujemy umieszczony w niej **Pasek narzędzi**.

- Podstawowe działania obejmują: **dodawanie**, **edycję** i **usuwanie** pozycji na fakturze. Operacje te są dostępne również z menu rozwiniętego po kliknięciu elementu na liście prawym przyciskiem myszy.
- Jeżeli z kontrahentem wpisanym w polu **Klient** związane jest **[Zamówienie](http://support.edokumenty.eu/trac/wiki/UserGuideV5/Documents/AddEditDocument/Order)**, pozycje z tego dokumentu możemy rozliczyć po kliknięciu przycisku **Rozliczenie**, zaznaczeniu na liście wybranych pozycji i kliknięciu przycisku **Dodaj** lub **Dodaj i zamknij**.
- Dla zaznaczonych na liście pozycji możemy utworzyć koszt. W tym celu klikamy ikonę **Utwórz koszt dla zaznaczonych pozycji**, wypełniamy wyświetlony formularz i klikamy **OK** lub **Zapisz**.
- Aby na podstawie danych w zakładkach **Szczegóły** i **Pozycje** wygenerować dokument, klikamy ikonę **Utwórz dokument**. Zaleca się zapis dokumentu typu **Faktura** do formatu \*.pdf.

#### **Uwaga**

Podgląd dokumentu możemy wyświetlić po lewej stronie, aby łatwiej opisywać fakturę. Aby tego dokonać, klikamy ikonę **+ w zakładce Dokument**.

#### **Zakładka Koszty**

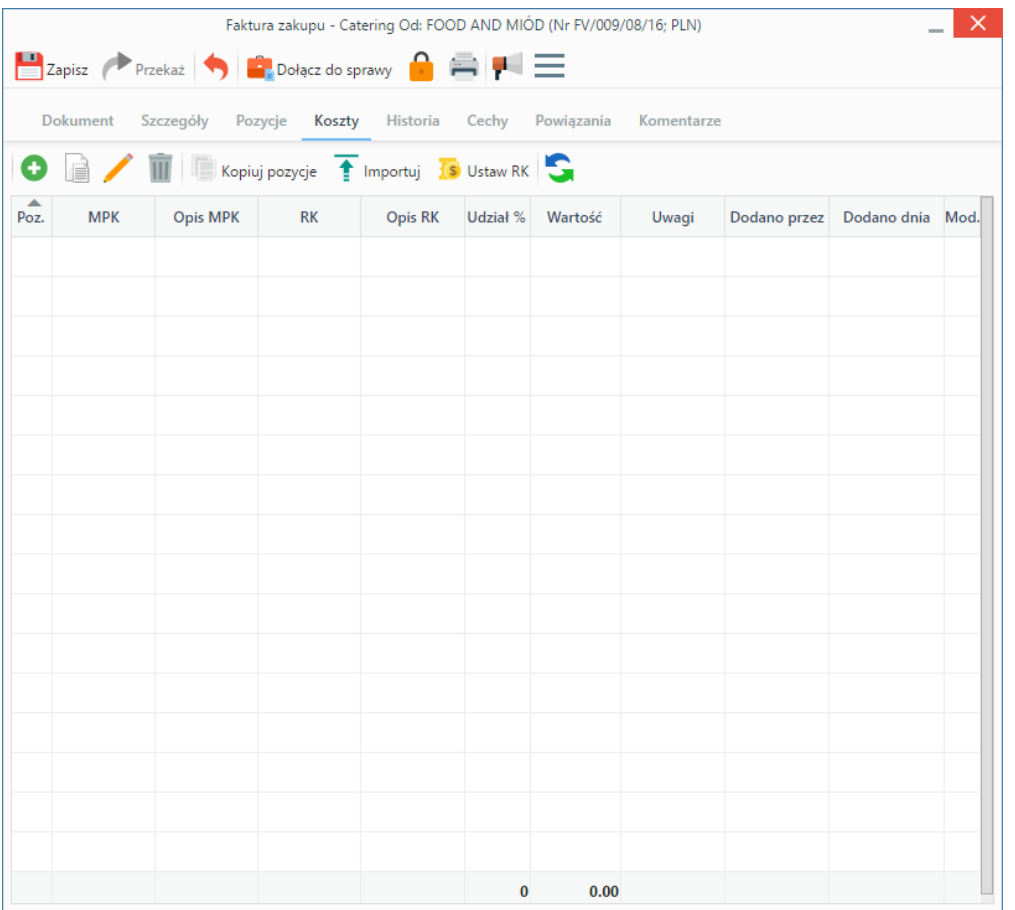

*Pełny formularz wprowadzania faktury - zakładka Koszty*

Do zarządzania listą kosztów wykorzystujemy umieszczony w zakładce **Pasek narzędzi**.

• Aby dodać nową pozycję, klikamy **Nowy**. Utworzenie pozycji na podstawie zaznaczonej na liście, bez usuwania wyjściowej, możliwe jest po kliknięciu **Nowy z istniejącego**. Zaznaczone na liście pozycje możemy także edytować i usuwać z listy.

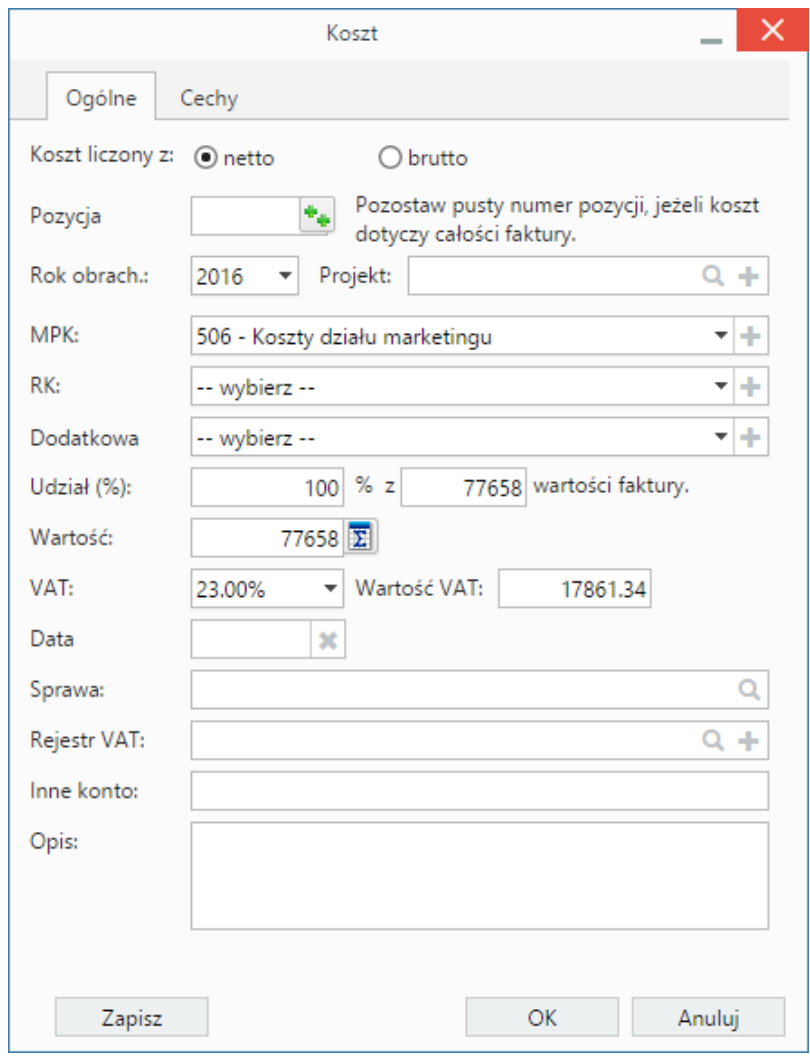

*Formularz dodawania kosztu*

- Kliknięcie ikony **Kopiuj pozycje** oznacza utworzenie pozycji kosztów na podstawie elementów z listy pozycji w zakładce **Pozycje**. Dla każdej pozycji tworzony jest osobny koszt.
- [Import listy kosztów](http://support.edokumenty.eu/trac/wiki/UserGuideV5/Documents/AddEditDocument/Invoice1/ExpensesImport)
- Aby ustawić rodzaj kosztu dla wielu pozycji jednocześnie, zaznaczamy je na liście przytrzymując klawisz **Ctrl**, po czym klikamy **Ustaw RK**, wybieramy pozycję z listy i klikamy **Ustaw**. Jeśli nie zdefiniowano odpowiedniego rodzaju kosztów, możemy dodać go po kliknięciu ikony **+**.

### **Uwaga**

Aby móc edytować koszty na fakturze VAT, niezbędne jest posiadanie uprawnienia systemowego **Przywilej pozwalający na edycję kosztów faktury VAT**.